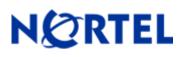

# Secure Router 1001/1001S

# Software Release 8.3.6

#### 1. Release Summary

Release Date: 22-September-2006

Purpose: Software maintenance release to address customer found software issues and minor enhancements.

#### 2. Important Notes before Upgrading to This Release

None.

#### 3. Platforms Supported

Nortel Secure Router 1001 models Nortel Secure Router 1001S models

### 4. Notes for Upgrade

Please see the technical documentation for the Secure Router 1001/1001S version 8.3.5 available at: <u>http://www.nortel.com/support</u> (select Categories and then Routers & Routing Switches) for details on how to upgrade your Secure Router 1001/1001S units.

#### File Names for This Release

| Description                                 | Date               | File Size | Version  | File Name |
|---------------------------------------------|--------------------|-----------|----------|-----------|
| Secure Router<br>1001 Application<br>image  | September 20,2006  | 9,273,787 | 'r8.3.6' | J11000.Z  |
| Secure Router<br>1001S Application<br>Image | September 21, 2006 | 9,737,488 | 'r8.3.6' | JP1010.Z  |

# 5. Version of Previous Release

Software Version 8.3.5

# 6. Compatibility

N/A

# 7. Changes in This Release

#### **Redundant DHCP Relay**

The ability of DHCP Relay to support up to 4 DHCP Servers per Ethernet interface to forward packets to. The dhcp\_relay command has been deprecated and replaced by the dhcp-relay command. To configure multiple DHCP Servers for DHCP Relay to use enter a separate dhcp-relay command for each dhcp server ip address. The order in which the dhcp servers are entered in the same order that the dhcp requests are forwarded in.

### **Disabling the IPSEC Anti-replay service**

The ability to disable the anti-replay service is useful when using Diff-serv marking on an ipsec tunnel where you want to support voice traffic at a higher priority then data traffic. As the voice call level (high priority) increases then the data traffic is delayed sufficiently where the anti-replay service starts affecting the amount of (lower priority) data traffic that is delivered properly. By disabling the anti-replay service more data traffic can get through.

There is a new configuration command under crypto command tree which can enable/disable the anti-replay service. By default the anti-replay service is enabled. Also a new show crypto configuration command was added. Below is an example of toggling the service on and off.

# IP Phone Support for Full mode with DHCP Server

The dhcp server has been changed to understand Nortel specific dhcp options used to configure Nortel IP Phones in Full mode. The ip phones when configured for full mode will make a dhcp discover broadcast on the network that they are attached to. The secure router will match it to the corresponding dhcp pool and return all the dhcp options configured for that dhcp pool. All the Nortel specific dhcp options are defined under the ip dhcps pool subtree.

The cli commands are the following

```
configure
```

Nortel Secure Router 1001/1001S version 8.3.6

```
| -- dhcps
| |-- pool
| | |- altvlan
| | | - call server
| | | |- wireless
```

# **Configuration Commands**

| Name       | Description                                                                                                    |  |  |
|------------|----------------------------------------------------------------------------------------------------|--|--|
| altvlan    | NAME<br>altvlan – Alternate vlan id for IP Phones                                                                                                    |  |  |
|            | SYNTAX                                                                                                    |  |  |
|            | R1/configure/ip/dhcps/pool x # <b>altvlan</b> vlanid <cr></cr>                                                                                                    |  |  |
|            | DESCRIPTION.<br>vlanid vlan id<br>( enter a integer 0 - 65535)                                                                                                    |  |  |
|            | NOTES                                                                                                    |  |  |
|            | This command configures dhcp option 191 which configures the alternate vlan id that the IP phone is to use. This command will configure a dummy dhcp option 128 so that the IP phones accept this option. |  |  |
| callserver | NAME<br>callserver – Call Server for IP Phones                                                                                                    |  |  |
|            | SYNTAX<br>R1/configure/ip/dhcps/pool x # callserver ip1 port port_val<br>appserver ip2 svpserver ip3 <cr></cr>                                                                                            |  |  |
|            | DESCRIPTION                                                                                                    |  |  |
|            | ip1 ip address of call server                                                                                                    |  |  |
|            | portparameter to configure the call server port numberport_valport number that the call server is listening on<br>range 1024 - 65535 (default 4100)                                                       |  |  |
|            | appserverparameter to configure the XAS application serverip2ip addres of the XAS application server                                                                                                    |  |  |
|            | svpserver SpectraLink Voice Priority (SVP) server<br>ip3 ip address of the SVP server                                                                                                    |  |  |
|            | NOTES                                                                                                    |  |  |
|            | This command configures dhcp option 128. There can be up to 2 call servers per dhcp pool. The first call server entered is the primary call server. The sypserver option configures dhcp option 151.      |  |  |

| Name     | Description                                                                                                    |  |  |
|----------|----------------------------------------------------------------------------------------------------|--|--|
|          |                                                                                                    |  |  |
| wireless | NAME<br>wireless – Wireless AP Series IP Phones                                                                                                    |  |  |
|          | SYNTAX                                                                                                    |  |  |
|          | R1/configure/ip/dhcps/pool x # wireless ip1 <cr></cr>                                                                                                    |  |  |
|          | <b>DESCRIPTION</b><br>ip1 ip address wireless server                                                                                                    |  |  |
|          | NOTES                                                                                                    |  |  |
|          | This command can not be present with any of the other IP Phone options. The maximum number of wireless servers is 3. This option configures dhcp option 43. |  |  |

# Ability to Enable/Disable Firewall ALGs

All the firewall algs are enabled by default when the firewall is configured. It can become necessary to selectively disable ALGs in the firewall when applications fail due to incompatibility with the Firewall ALG. When a configuration is saved on the router if a firewall alg is disabled the disabling of that alg will be saved. The configuration of the algs is under the firewall/global/algs subtree.

The following example show how to disable the SIP ALG in the firewall and how to Display the current enabled firewall ALGs.

R1/configure/firewall global/algs > show firewall algs

| Firewall Algs | Status  |
|---------------|---------|
|               |         |
| aim           | Enabled |
| cuseeme       | Enabled |
| dns           | Enabled |
| ftp           | Enabled |
| gatekeeper    | Enabled |
| h323          | Enabled |
| icq           | Enabled |
| ils           | Enabled |
| irc           | Enabled |
| l2tp          | Enabled |
| msgtcp        | Enabled |
| msgudp        | Enabled |
| msn           | Enabled |
| mszone        | Enabled |
| n2p           | Enabled |
| n2pe          | Enabled |
| nntp          | Enabled |
| pcanywhere    | Enabled |
| pptp          | Enabled |
| rpc           | Enabled |
| rtsp554       | Enabled |
| rtsp7070      | Enabled |

| Nortel Secure Router 1001/1001S version 8.3.6                                                                                                    |                                                                                                    |  |  |
|----------------------------------------------------------------------------------------------------|----------------------------------------------------------------------------------------------------|--|--|
| sipEnabledsmtpEnabledsqlEnabledtftpEnabledwebEnabledR1/configure/firewall global/algs > no ftpFirewall FTP Alg disabledR1/configure/firewall global/algs > no sipFirewall SIP Alg disabledR1/configure/firewall global/algs > show firewall algsFirewall AlgsStatus |                                                                                                    |  |  |
| aim<br>cuseeme<br>dns<br>ftp<br>gatekeeper<br>h323<br>icq<br>ils<br>irc<br>l2tp<br>msgtcp<br>msgudp<br>msn<br>mszone<br>n2p<br>n2pe<br>nntp<br>pcanywhere<br>pptp<br>rpc<br>rtsp554<br>rtsp7070<br>sip<br>smtp<br>sql<br>tftp<br>web                                | Enabled<br>Enabled<br>Enable |  |  |
| R1/configure/firewall global/algs > sip<br>Firewall SIP Alg enabled<br>R1/configure/firewall global/algs > show firewall algs<br>Firewall Algs Status                                                                                                    |                                                                                                    |  |  |
| aim<br>cuseeme<br>dns<br>ftp<br>gatekeeper<br>h323<br>icq<br>ils<br>irc<br>l2tp<br>msgtcp<br>msgudp<br>msn<br>mszone                                                                                                    | Enabled<br>Enabled<br>Disabled<br>Enabled<br>Enabled<br>Enabled<br>Enabled<br>Enabled<br>Enabled<br>Enabled<br>Enabled<br>Enabled<br>Enabled<br>Enabled<br>Enabled<br>Enabled<br>Enabled                                                                                                    |  |  |

Nortel Secure Router 1001/1001S version 8.3.6

| n2p<br>n2pe | Enabled<br>Enabled |
|-------------|--------------------|
| •           | Enabled            |
| nntp        |                    |
| pcanywhere  | Enabled            |
| pptp        | Enabled            |
| rpc         | Enabled            |
| rtsp554     | Enabled            |
| rtsp7070    | Enabled            |
| sip         | Enabled            |
| smtp        | Enabled            |
| sql         | Enabled            |
| tftp        | Enabled            |
| web         | Enabled            |

# Ethernet supports MTU of 1600 bytes

This feature was added so that a GRE tunnel could be configured over the Ethernet that supports 1500 bytes of user data without having to fragment the packet over the tunnel.

### **Clear Firewall connections**

Added cli commands

Added cli commands to be able to clear firewall connections.

clear |-- firewall | |-- connection | |-- connections

#### **Clear Commands**

| Name        | Description                                                                               |  |
|-------------|-------------------------------------------------------------------------------------------|--|
| connection  | NAME           Clear firewall connections related to ip address                           |  |
|             | SYNTAX                                                                                    |  |
|             | R1#clear firewall connection ip_address <cr></cr>                                         |  |
|             | DESCRIPTION.<br>ip_address ip address related to the firewall connection<br>to be cleared |  |
| connections | NAME         Clear all firewall connections         SYNTAX                                |  |
|             | R1#clear firewall connection ip_address <c< td=""></c<>                                   |  |

R1/configure/firewall global/algs >

# **Old Features Removed From This Release**

None.

# Problems Resolved in the 8.3.6 Release

| CQ#   | Subsystem      | Severity          | Priority | Description                                                                                                 |
|-------|----------------|-------------------|----------|----------------------------------------------------------------------------------------------------|
| 11072 | BGP            | Crash             | P2       | Crash when executing show ip bgp table                                                                      |
| 13185 | DHCP<br>SERVER | Broken<br>Feature | P3       | Firewall not handling vlan packets originating<br>from the dhcp server                                      |
| 13226 | QOS            | Broken<br>Feature | P3       | Percent QOS recalculation issue between Cisco router                                                        |
| 13315 | DHCP<br>RELAY  | Broken<br>Feature | P3       | DHCP Relay does not work over sub interfaces                                                                |
| 13365 | Ethernet       | Broken<br>Feature | P3       | Subinterface is brought down when the main interface is unconfigured                                        |
| 13540 | CLI            | Broken<br>Feature | P3       | Did not execute the command after receiving the CR from the console                                         |
| 13624 | MLPPP          | Broken<br>Feature | P3       | MLPPP failed to negotiate with the other side if it rejected an MRU of 1500.                                |
| 13671 | Ethernet       | Broken<br>Feature | P3       | When Tasman box reboots, Ethernet interfaces not coming up in certain scenarios                             |
| 13781 | VLAN           | Broken<br>Feature | P3       | VLD tagging of untagged packets not working<br>properly                                                     |
| 13795 | IPSEC          | Broken<br>Feature | P3       | VPN Tunnel does not return ICMP unreachable (must fragment) message back to the sender                      |
| 13796 | Firewall       | Broken<br>Feature | P3       | Firewall connection not cleared if arp entry for an<br>ip address of the firewall connection was<br>removed |
| 13913 | Ethernet       | Broken<br>Feature | P3       | Ethernet remains down with bundle tracking if the bundle goes down and then comes back up.                  |
|       | SNMP           | Broken<br>Feature | P3       | SNMPv2c (get bulk) doesn't work                                                                             |

#### Additional Notes:

Workaround for Bug 13540: When doing cut and paste buffer from the console to insure that the commands complete fully set the console to not time out. This is done by setting the telnet\_timeout to zero.

## 8. Outstanding Issues

Refer to the Secure Router 1001/1001S version 8.3.6 Release notes

#### 9. Known Limitations

Refer to the Secure Router 1001/1001S version 8.3.6 Release notes

# 10. Documentation Corrections

None